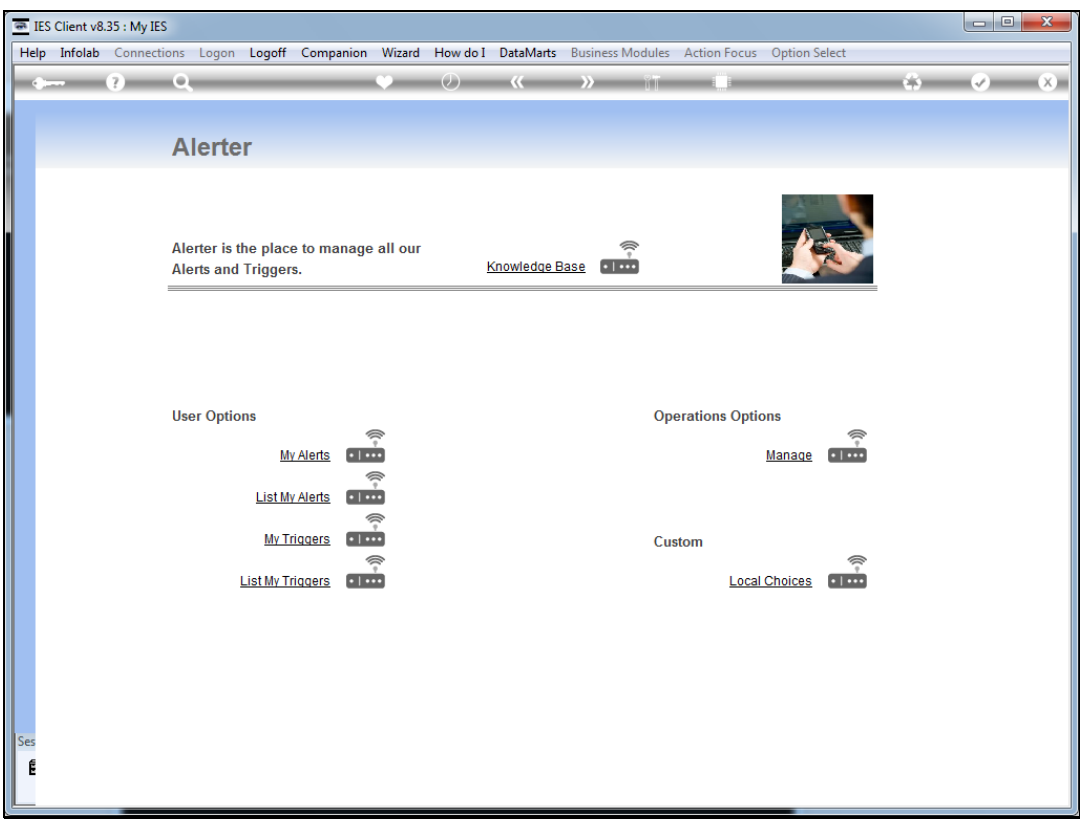

## Slide 1

Slide notes: We will now consider the Alerter Operational Settings, which we may access from the 'Manage' option at the Alerter Menu.

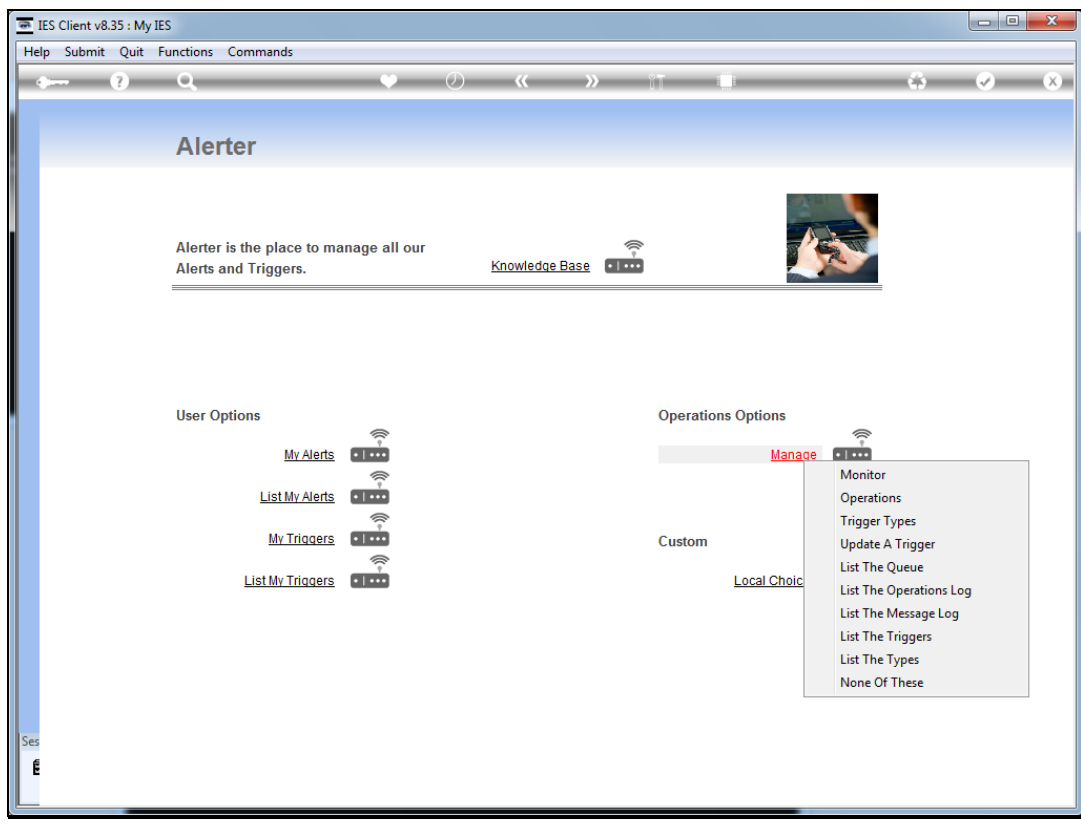

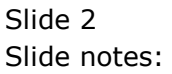

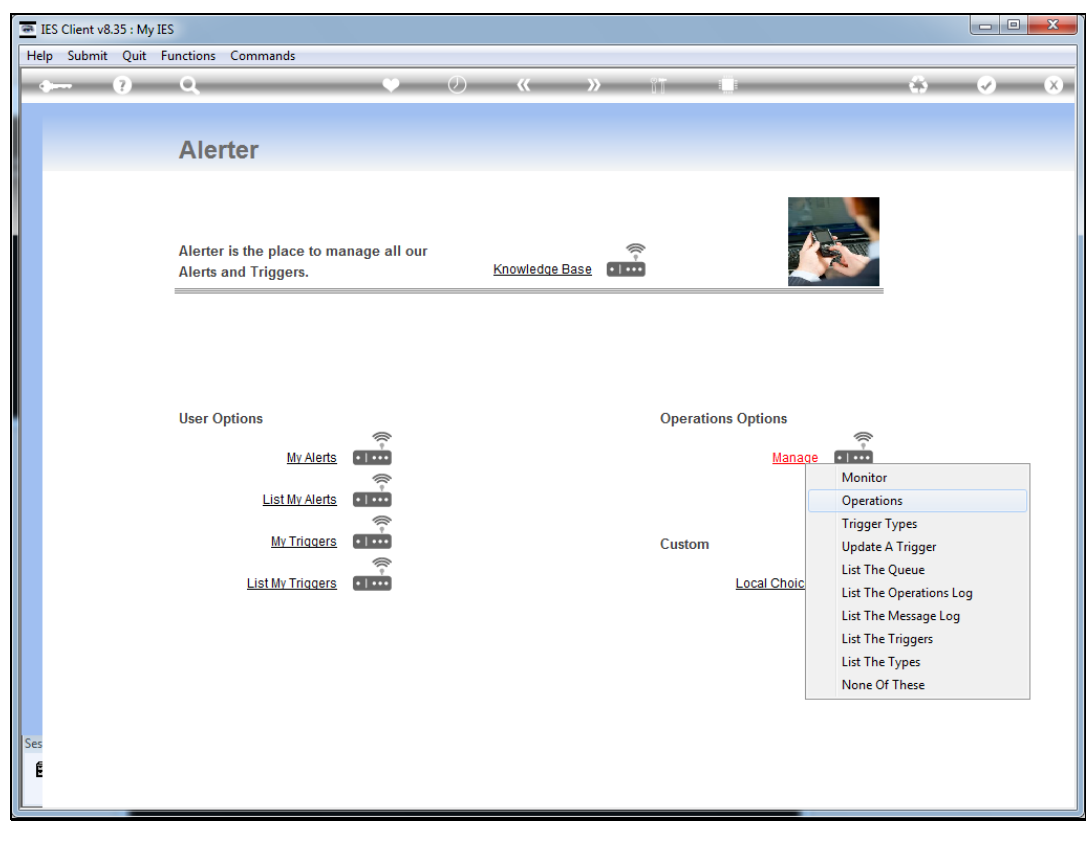

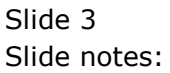

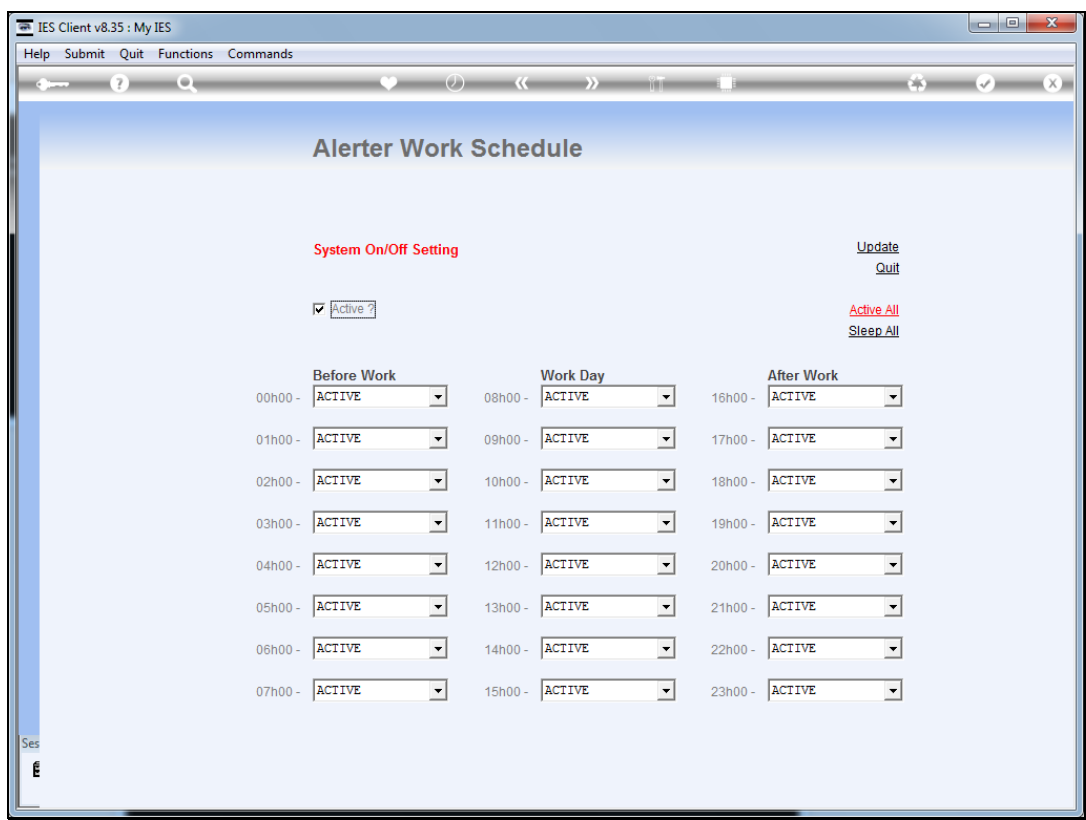

## Slide 4

Slide notes: The 'active' signal indicates whether it is local policy to run the Alerter Monitor continuously and thereby support Monitor Triggers. There are also many other Trigger options, and these will still be performed even if the Monitor is not set to 'active'. However, when we choose an active status here, then the Alerter Monitor should be actively started and operated on an ongoing basis.

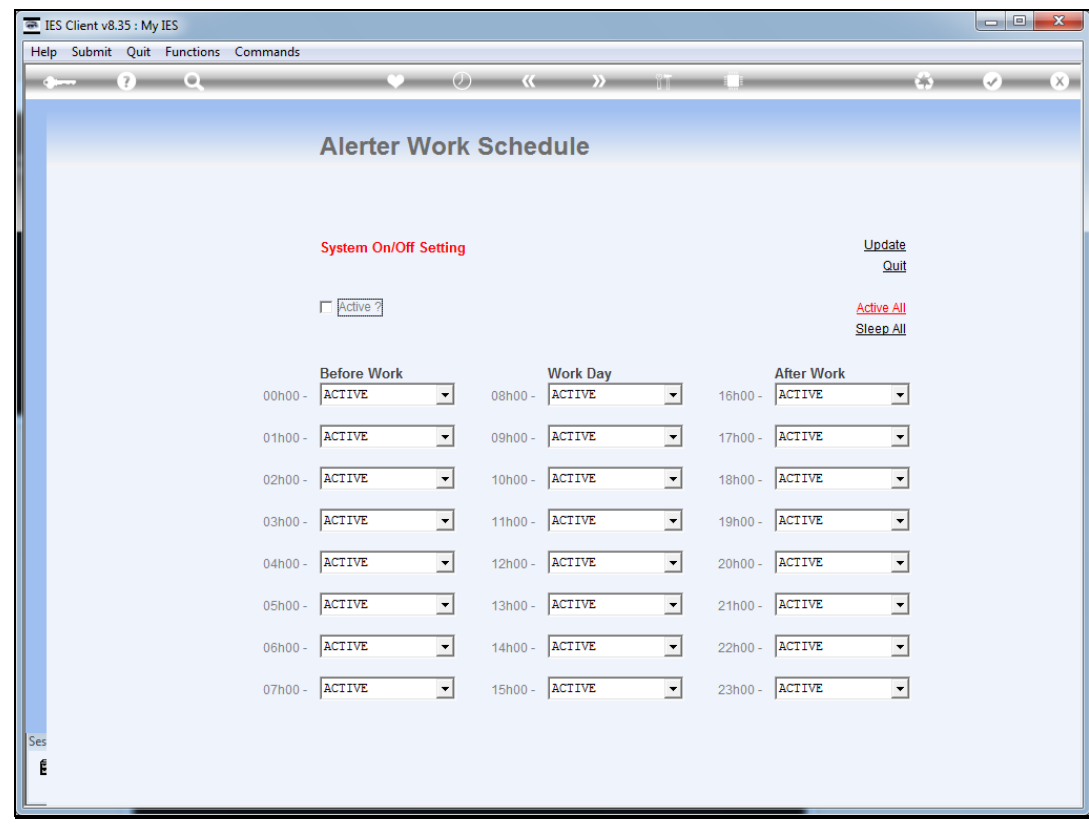

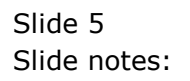

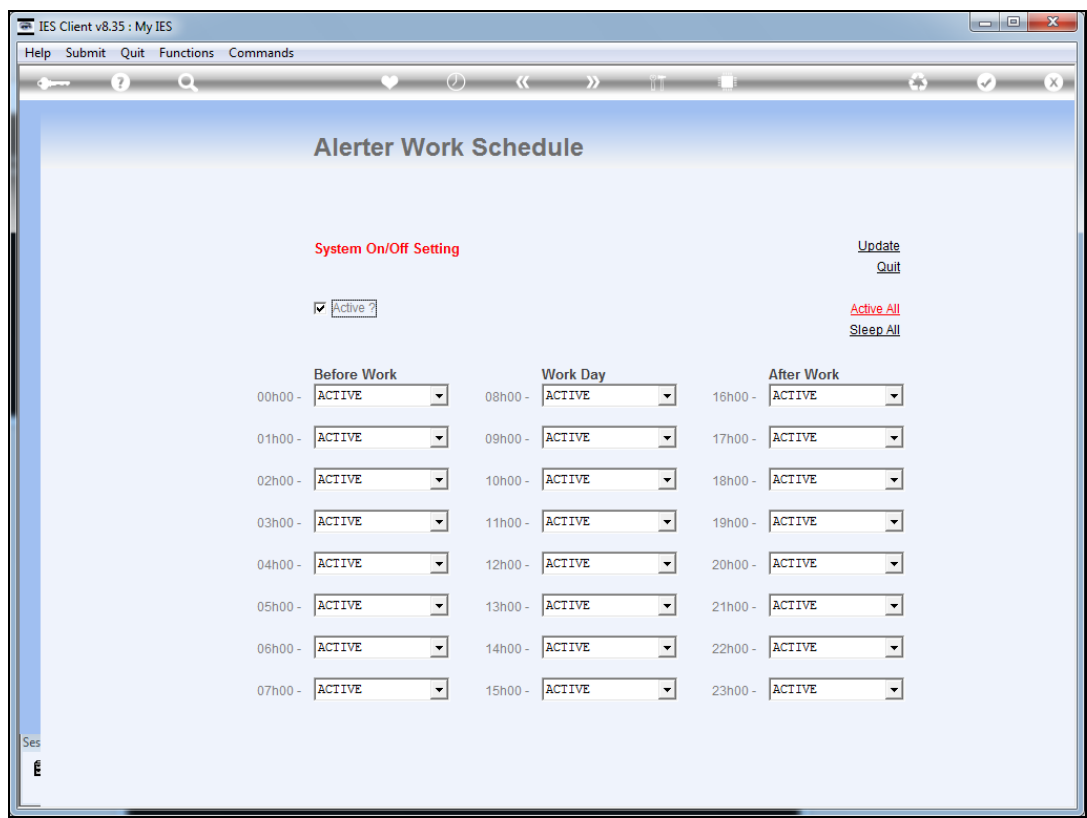

## Slide 6

Slide notes: The remaining options represent the hourly slots available in a day, and we can instruct the Alerter Monitor during which hour slots it may perform active work, and during which hours it should sleep.

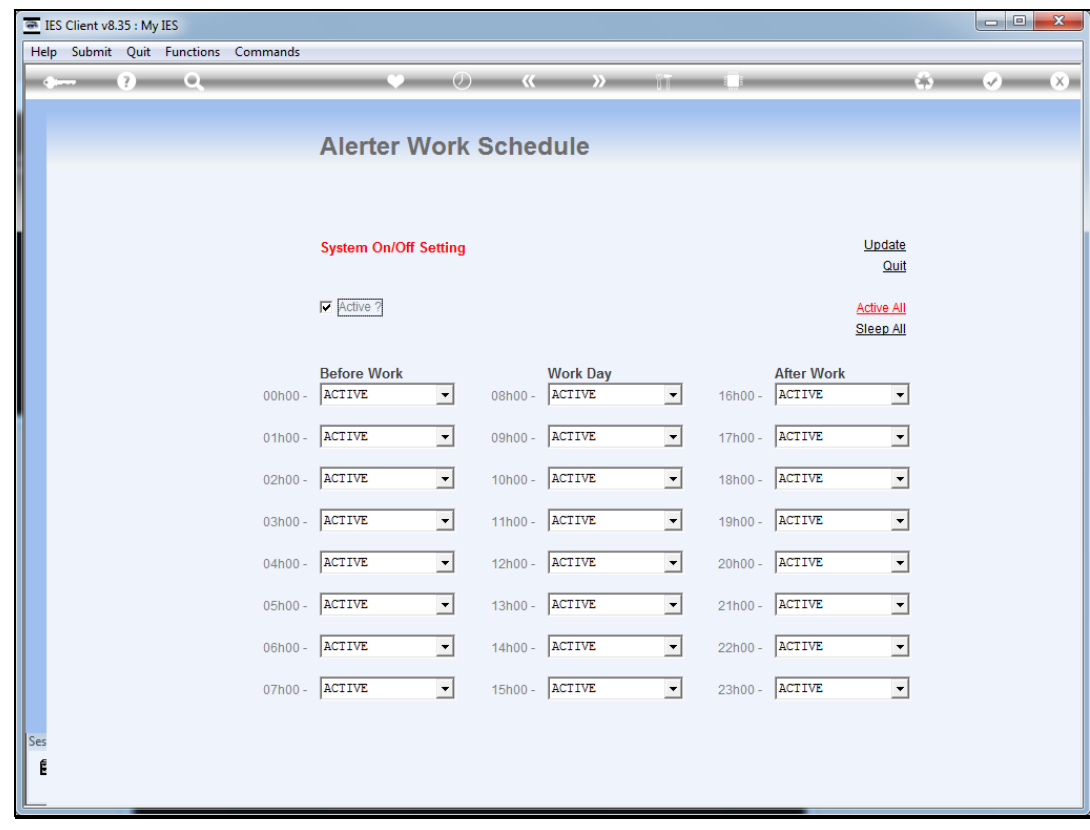

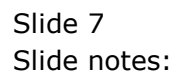

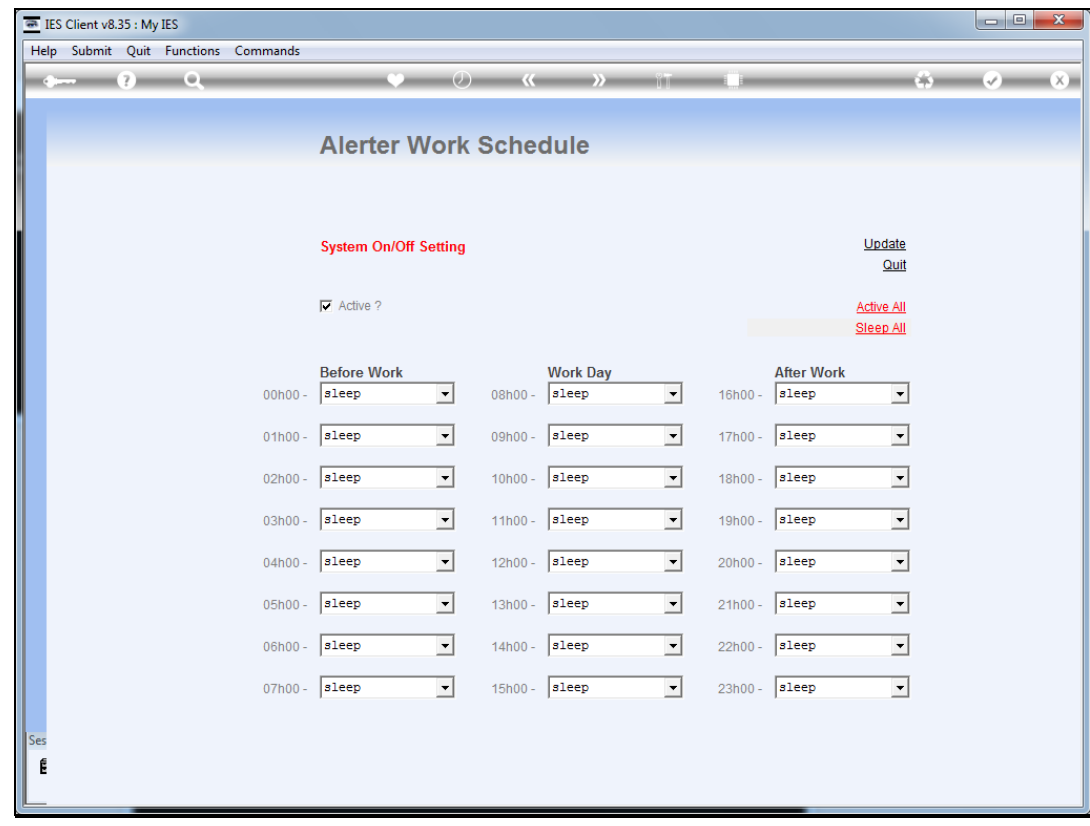

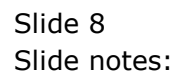

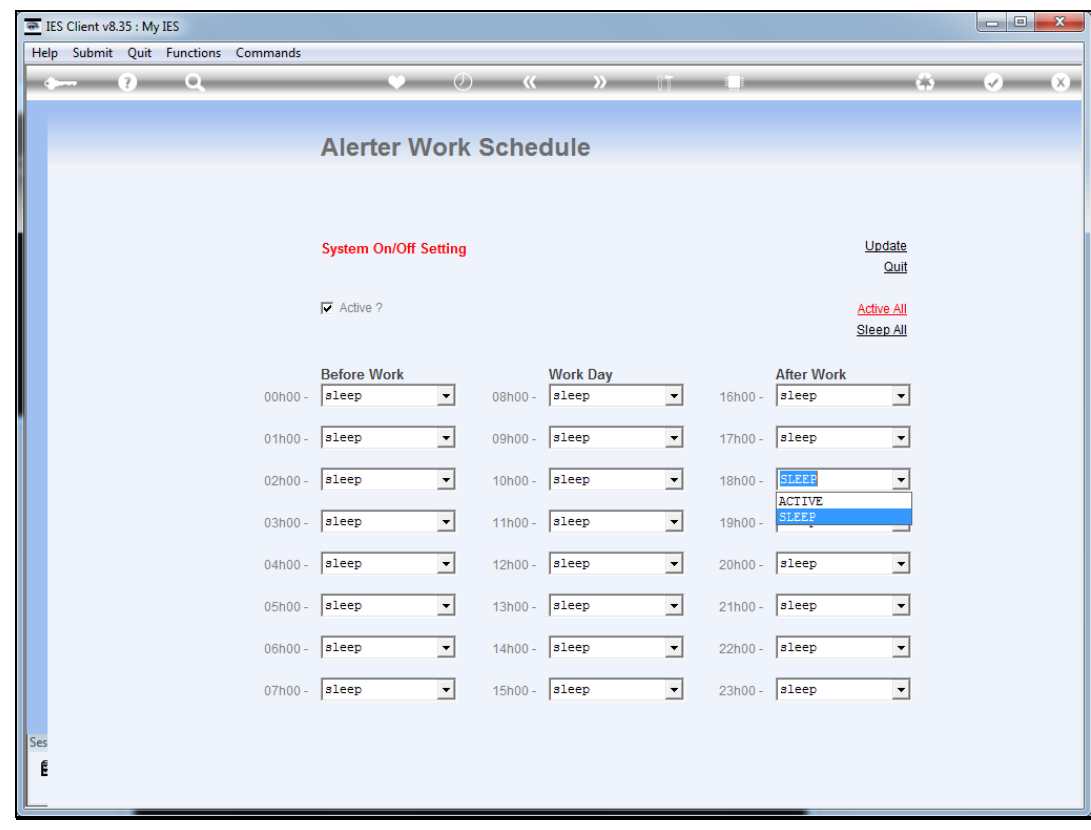

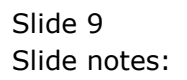

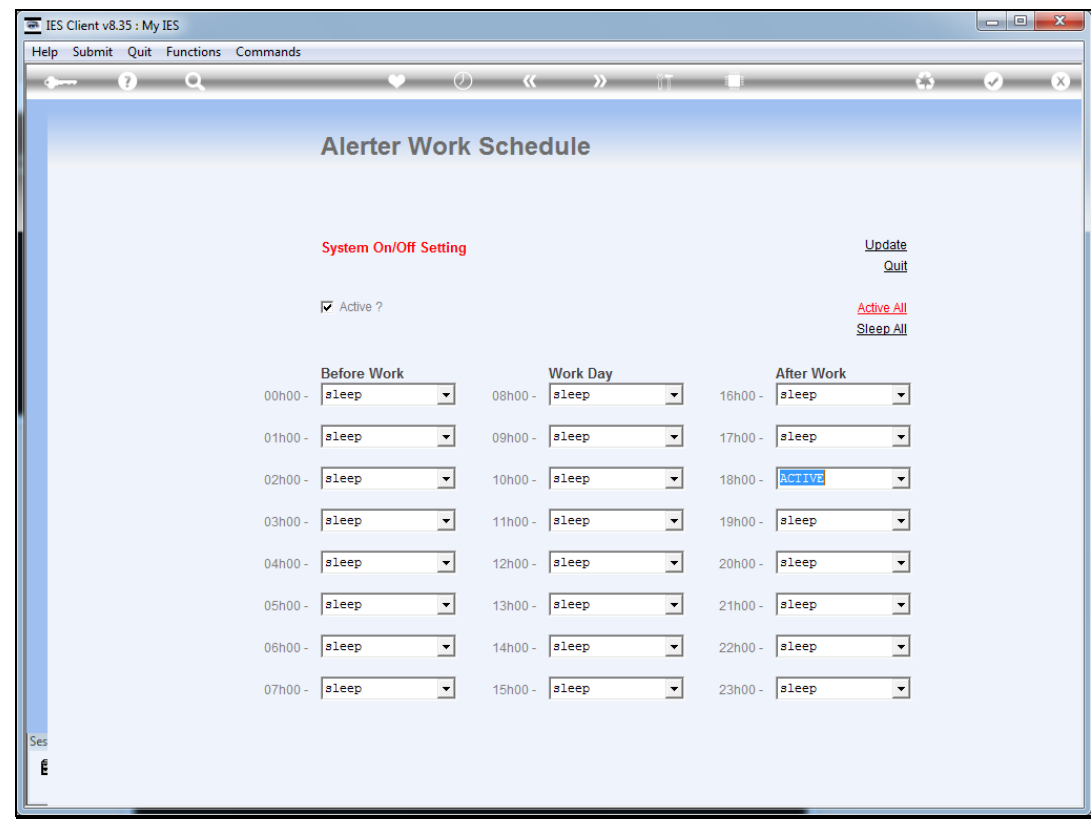

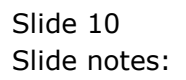

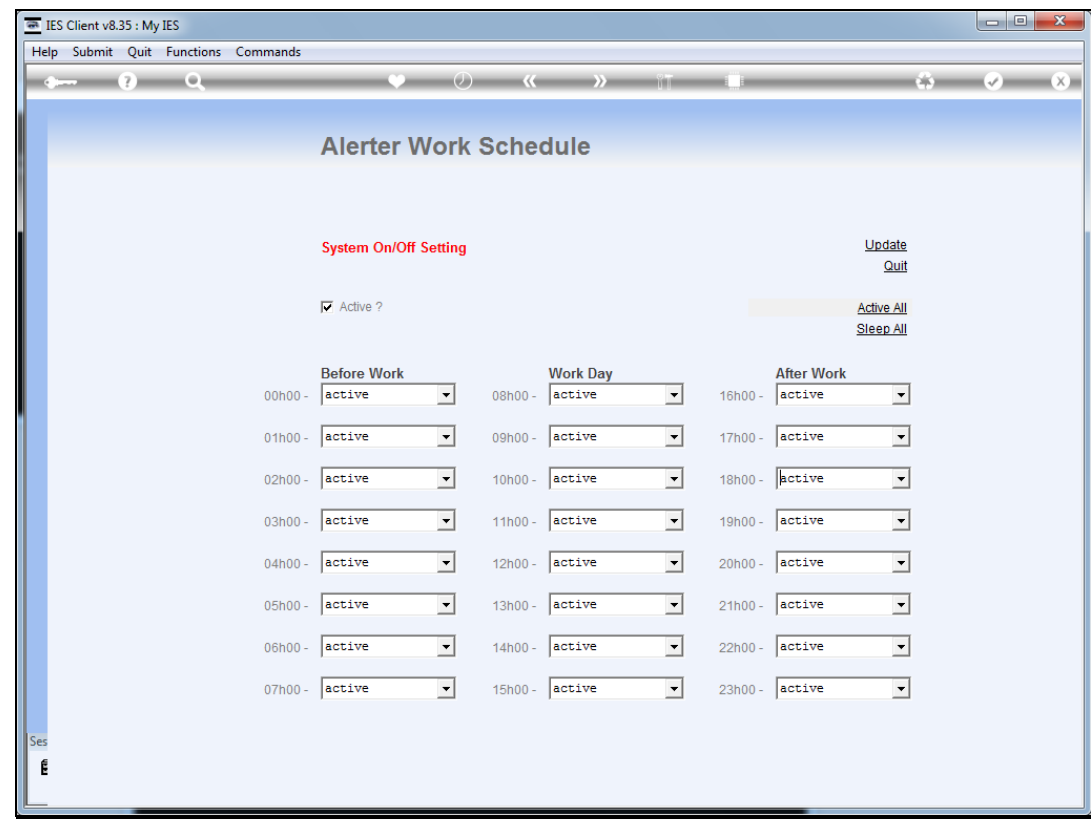

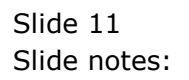

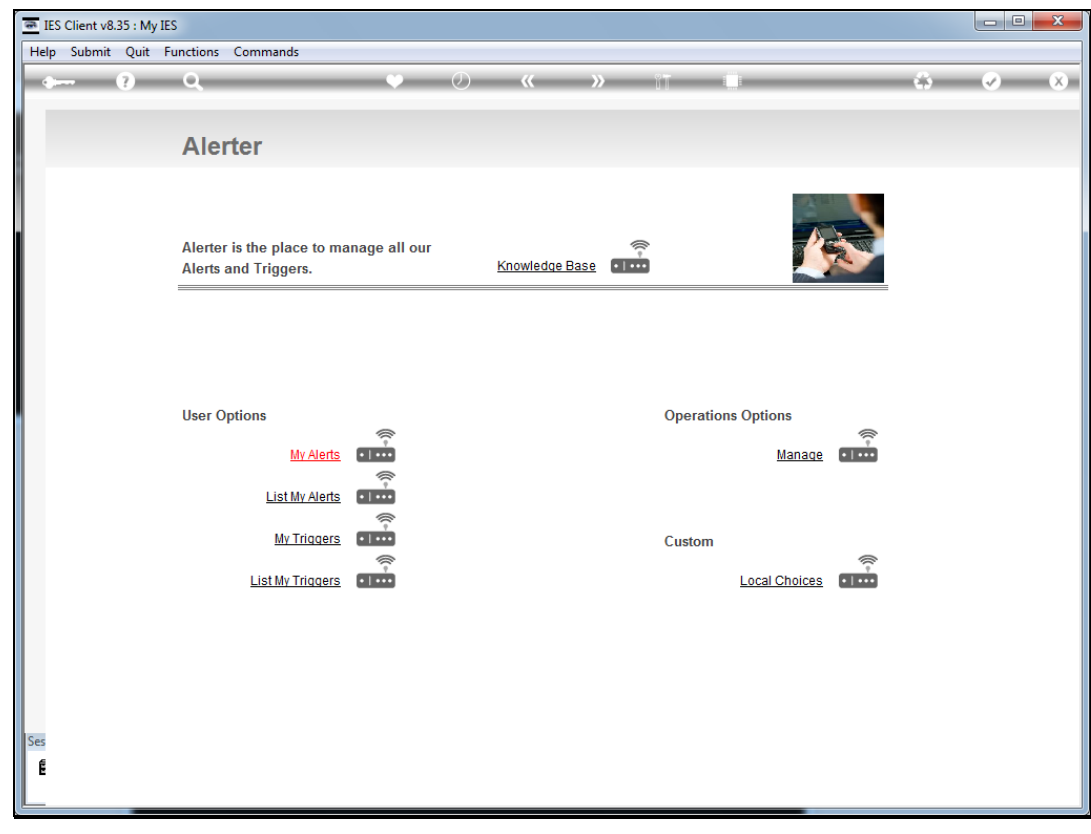

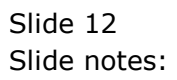